# **Customizable Dashboards**

With our dashboard customization settings, you can add, remove, or move items on your **Home**, **Fundraising**, **People**, **Compliance**, **and Event Dashboards**. This will allow you to tailor the major Julep dashboards to fit your unique needs. These custom settings will be saved to your user account, and will be applied to the unique database you saved them in.

# **Customizing the Dashboard**

- To start customizing a dashboard, hover over the customization button at the bottom of the dashboard you have selected.
- Click the green blue edit button that appears below
- This will enable customization mode. Hover over the Dashboard items prompting you to Remove, Add, or Move them.

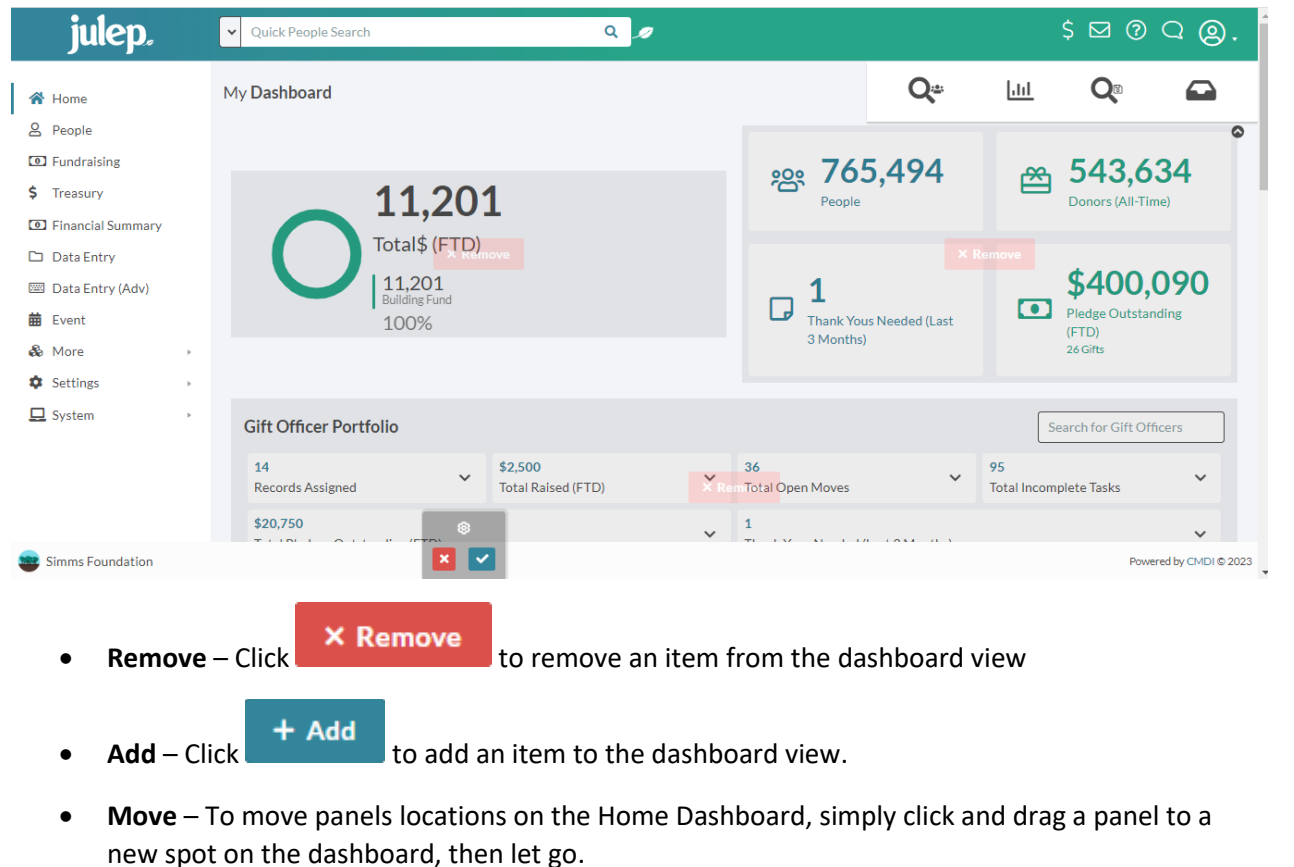

- Once you have made your changes, click the **button in the customization icon to save your**
- changes or  $\mathbf{X}$  to cancel.

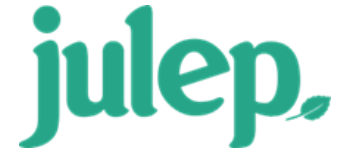

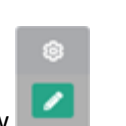

# **Customization Options Available**

The following dashboard features are now available in the dashboards indicated, in addition to the default features normally available. Please note, dashboard views are also dependent on user group settings. If you have any questions about your settings available, please reach out to [support@julepcrm.com.](mailto:support@julepcrm.com)

#### **Home**

- All Reports
- Next Events
- Top 5 Memberships
- Top 5 Keywords
- Top 5 Flags
- Top 5 Zip Codes (FTD)
- Top 5 Cities (FTD)
- Top 5 Source Codes (FTD)

### **People Dashboard**

- Fundraiser Portfolio
- My Moves
- My Tasks
- All Reports
- People Reports
- Data Maintenance Reports
- My Saved Searches
- My Reports
- Top 5 Events

## **Fundraising**

- Outstanding Pledges
- All Reports
- Fundraising Reports
- My Reports
- My Saved Searches
- My Moves
- My Tasks
- 6 Event Dashboard cards

## **Events**

- All Reports
- My Reports
- My Saved Searches